# aetna<sup>®</sup>

The table below contains the link to the provider search for Aetna.

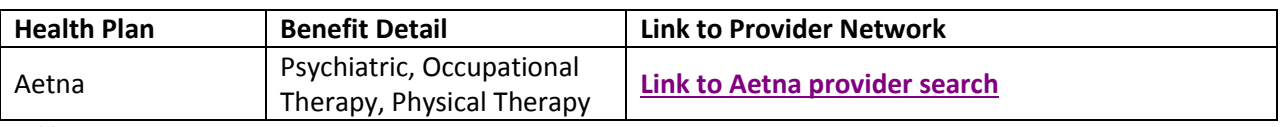

**Table 1**

1. Once on the Aetna web site, you will be required to enter the State in which you are searching for a provider as shown in figure 1.

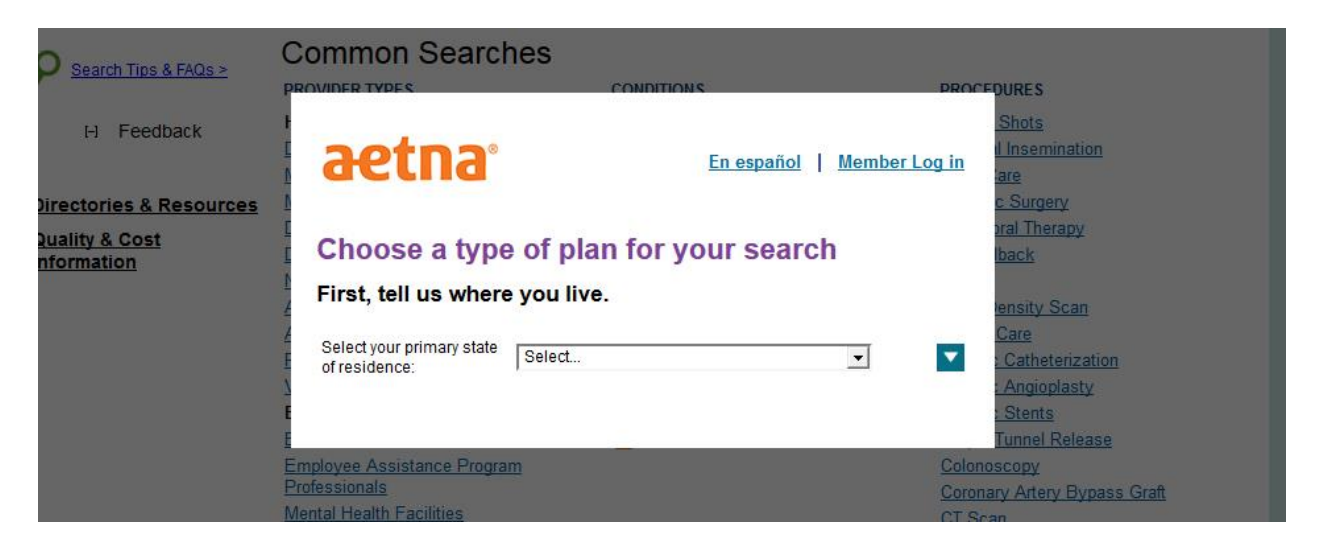

### **Figure 1 – Enter State**

2. Next you can select your Aetna plan or continue without selecting a plan. If you do not select a plan you will need to make sure the providers that show up in any results accept you current plan. Click continue after selecting your plan or select "Continue without selecting a plan" as shown in figure 2

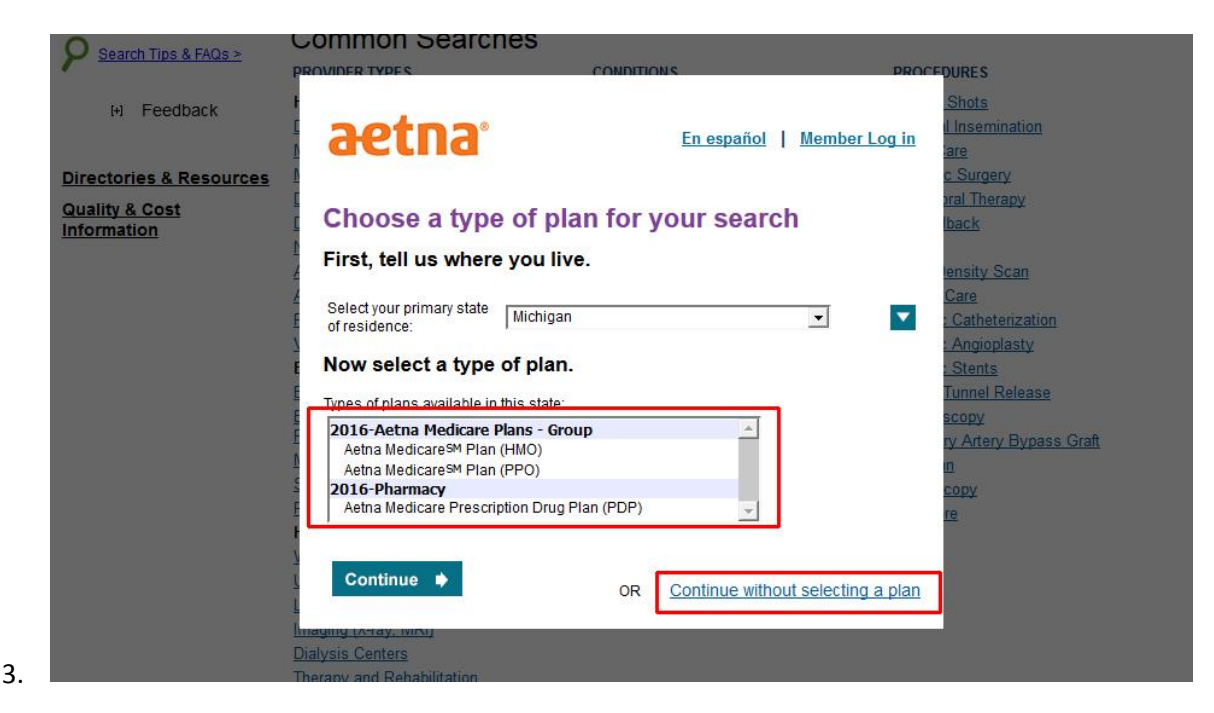

**Figure 2 - Choose Health Plan or Continue**

4. Next, select a link from the Common search section or enter a name, specialty, procedure or condition in the text field labeled "Search for" as shown in figure 3. Be sure to include your zip code or your city and state.

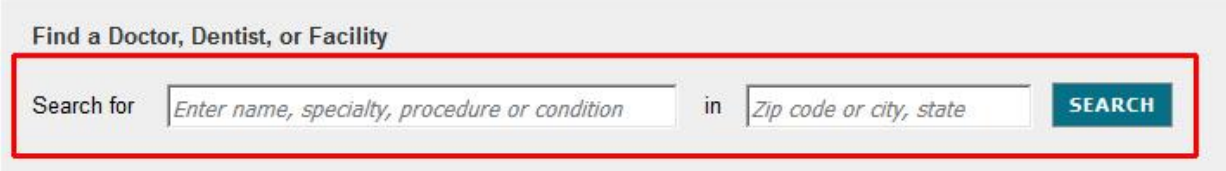

## Selected Plan: Aetna MedicareSM Plan (HMO) Change

# **Common Searches**

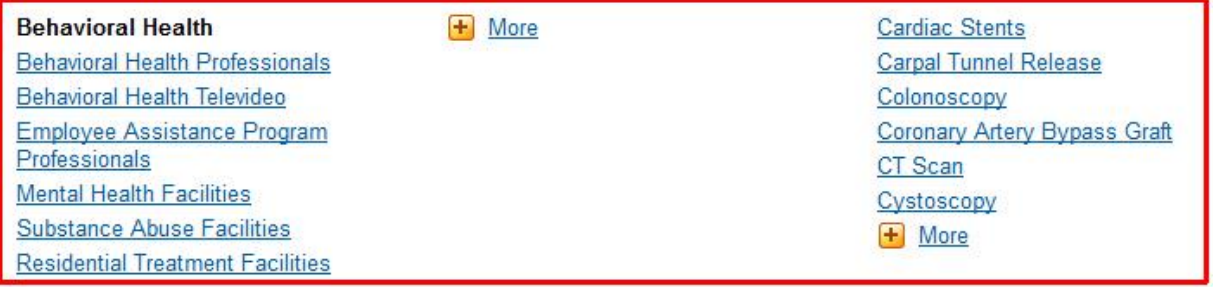

### **Figure 3 - Search Criteria**

5. The search results are shown in 4 columns. The columns are Distance, Name, Plan Information, and Other. Results can be narrowed even further by using the "Narrow your results" section located in the left column as shown in figure 3.

| <b>Search Tips &amp; FAQs</b><br><b>Directories &amp; Resources</b>                              | Sort By Best Match | $\overline{\phantom{a}}$                                                                                                    |                         |                        |                                    |                                               |
|--------------------------------------------------------------------------------------------------|--------------------|----------------------------------------------------------------------------------------------------|-------------------------|------------------------|------------------------------------|-----------------------------------------------|
| <b>Savings &amp; Discounts</b>                                                                   |                    |                                                                                                    | <b>Show map</b>         | <b>Print this page</b> | <b>Print provider</b><br>directory | <b>Report Incorrect</b><br><b>Information</b> |
| <b>Quality &amp; Cost</b><br><b>Information</b>                                                  | <b>Distance</b>    | <b>Name</b>                                                                                                    | <b>Plan Information</b> |                        | Other                              |                                               |
| <b>Narrow your results</b>                                                                       | $\blacksquare$     | Garg, Pawan K., MD<br>2814 Electric, Wyandotte, MI 48192<br>Phone: (734) 284-6050                                                                                             | In network              |                        |                                    |                                               |
| 15 miles<br>Distance:<br>$\overline{\phantom{a}}$<br>Select:<br><b>Language</b><br>$\Box$ Gender | 0.78mi             | Specialties: Psychiatry; Psychiatry,<br>Child & Adolescent; Psychiatry,<br>Geriatric: Addictions Specialist:<br>Eating Disorder Specialist                                    | See Accepted Plans      |                        |                                    |                                               |
| <b>Hospital affiliation</b><br>(admitting privileges)                                            | 2 <sup>1</sup>     | Corneliussen, Mary Ann, MSW<br>In network<br>2333 Biddle Avenue, Wyandotte, MI<br>48192<br>Phone: (734) 246-6000<br>Specialties: Clinical Social Worker<br>See Accepted Plans |                         |                        |                                    |                                               |
| $\sqrt{2}$<br>Office detail<br>$\Box$ Plan information                                           | 1.21mi             |                                                                                                    |                         |                        |                                    |                                               |
| $\Box$ Specialized training &<br>programs                                                        | 3 <sup>1</sup>     | Gunter, Monica C., PHD<br>2333 Biddle Avenue, Wyandotte, MI<br>48192                                                                                                    | In network              |                        |                                    |                                               |
| $\Box$ Group affiliations                                                                        | 1.21mi             | Phone: (734) 246-6000<br>Specialties: Clinical Psychologist                                                                                                    | See Accepted Plans      |                        |                                    |                                               |
| Type of doctor or<br>$\mathbf{F}$<br>facility                                                    |                    | Novak, Don F., MA<br>2514 Biddle Avenue, Wyandotte, MI<br>10102                                                                                                    | In network              |                        |                                    |                                               |

**Figure 4 - Search Results**